<span id="page-0-0"></span>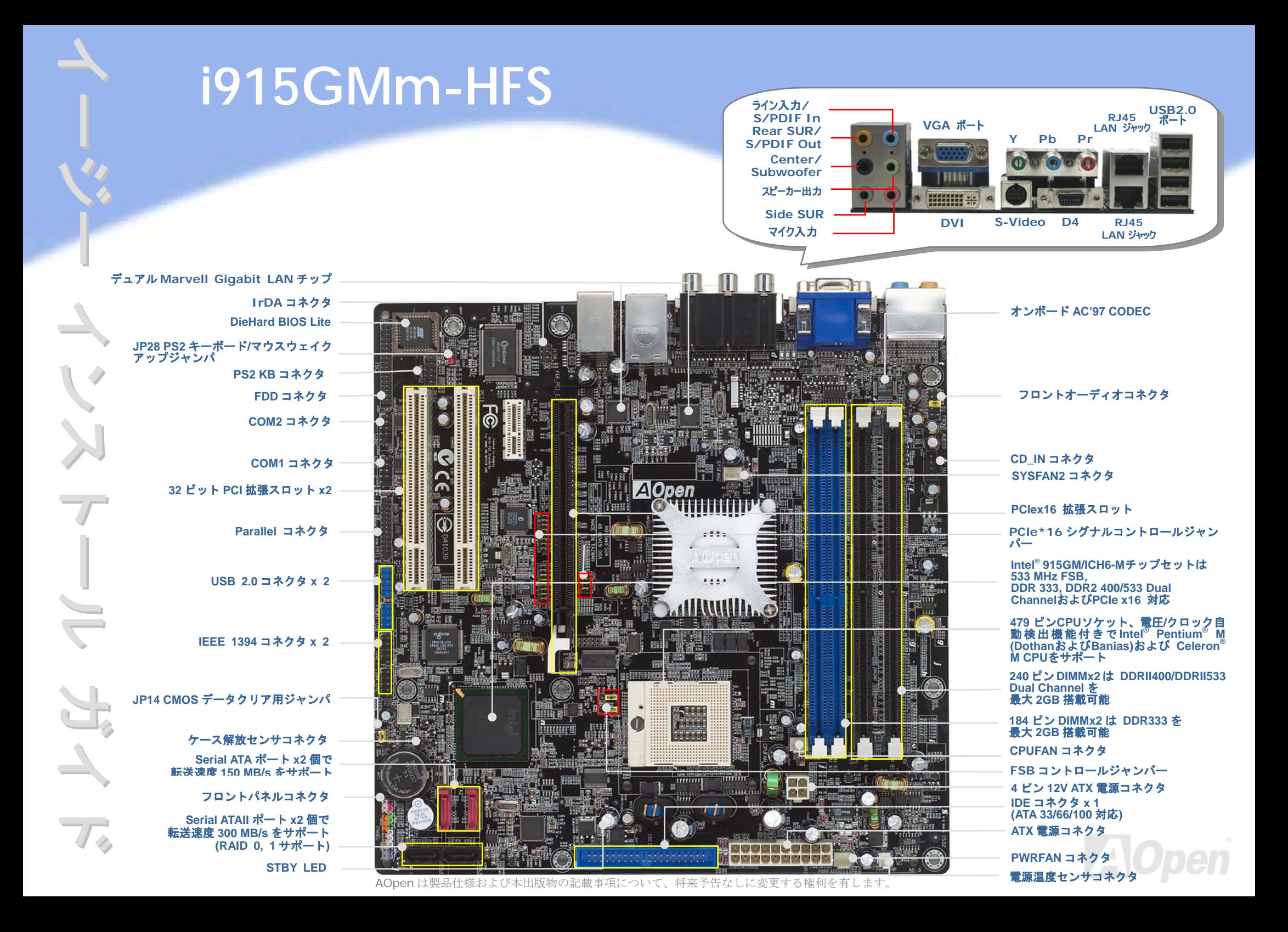

インストールの準備

当マザーボードをインストールするのに必要な情報は全て、このイージーイン

# $D\Pi$  $C$   $4$   $>$   $7$   $h - h$

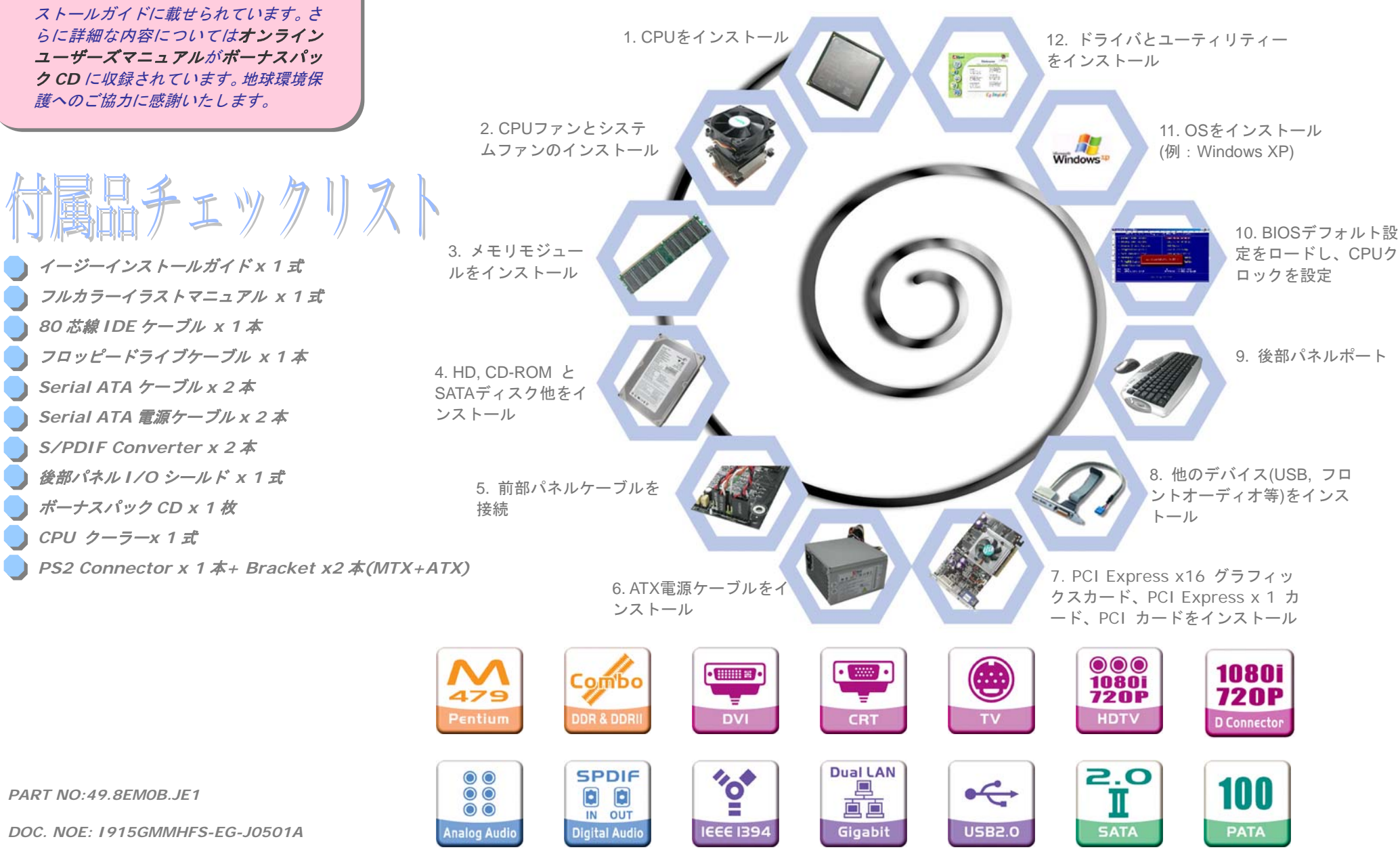

## *1. CPU* のインストール

当ソケットは Intel の最新開発である uFCPGA & uFCBGA パッケージ CPU 対応です。こ れ以外の CPU パッケージは適合しません。

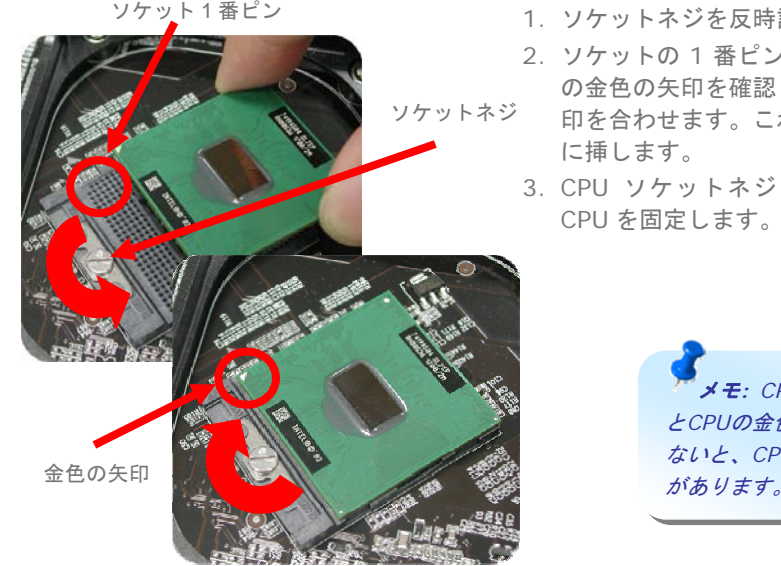

1. ソケットネジを反時計回りにゆるめます。

- 2. ソケットの 1 番ピンを確かめ、CPU 上部 の金色の矢印を確認します。1 番ピンと矢印を合わせます。これで CPU をソケット
- 3. CPU ソケットネジを時計回りに締めて

メモ*: CPU*ソケット*1*番ピンと*CPU*の金色の矢印が合っていないと、*CPU*が損傷するおそれがあります。

# *2.* ジャンパーで *FSB* を調整します

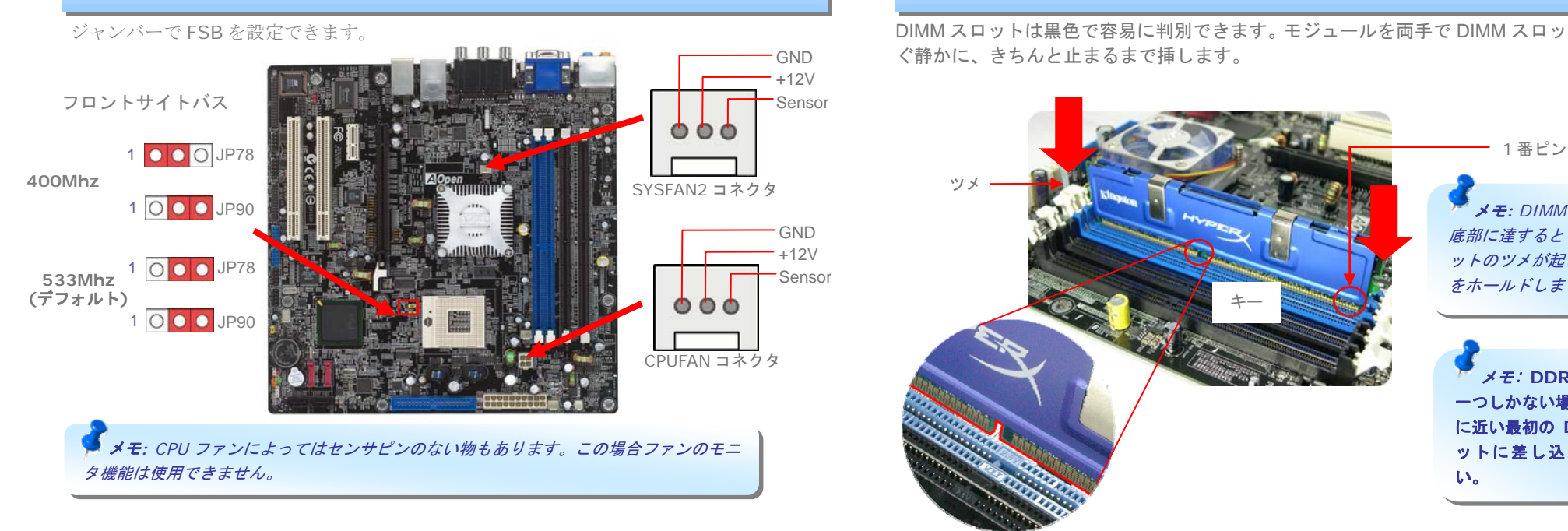

# *3. AOpen CPU* ファンクーラーのインストール

付属している CPU ファンには固定金具があらかじめ取り付けられています。マイナスドライ バーで左回しで4本のねじを緩めますと、固定金具が取り外せます。固定金具には黒いシートが貼り付けてありますが絶縁体ですのではがさないようにしてください。固定金具をマザーボードの CPU 位置の裏側にあてがいます。CPU をセットし、マイナスドラ イバーで CPU をソケットに固定します。CPU の上に CPU ファンを乗せ、4つのねじ位置を確 かめた上で、ねじを右回りに締めて固定していきます。

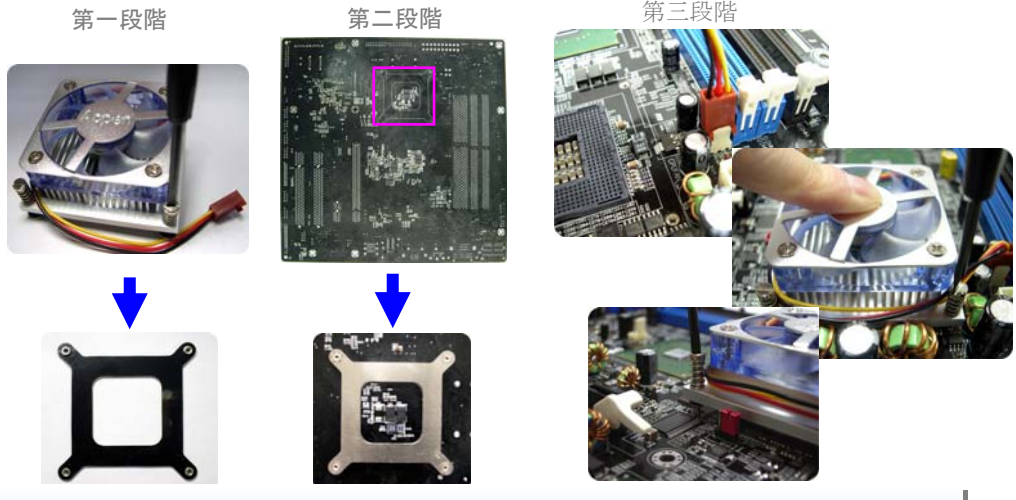

*4.* メモリモジュールのインストール

DIMM スロットは黒色で容易に判別できます。モジュールを両手で DIMM スロットにまっす ぐ静かに、きちんと止まるまで挿します。

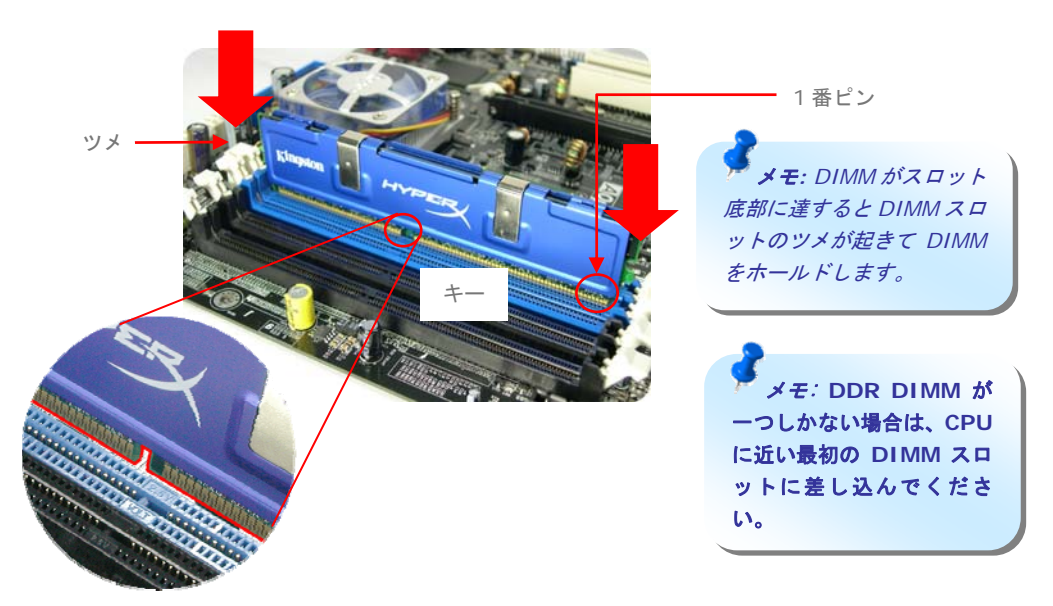

# *5. IDE* およびフロッピーのケーブルの接続

34 ピンフロッピーケーブルおよび 40 ピン, 80 芯線 IDE ケーブルをフロッピーコネクタ FDD および IDE コネクタに接続します。1 番ピンの向きにご注意ください。向きを間違える とシステムの故障の原因となります。**Del Del Del Del Del Del Del Del** *Del* **<b>Del Del Del Del Del Del Del Del Del Del Del Del** 

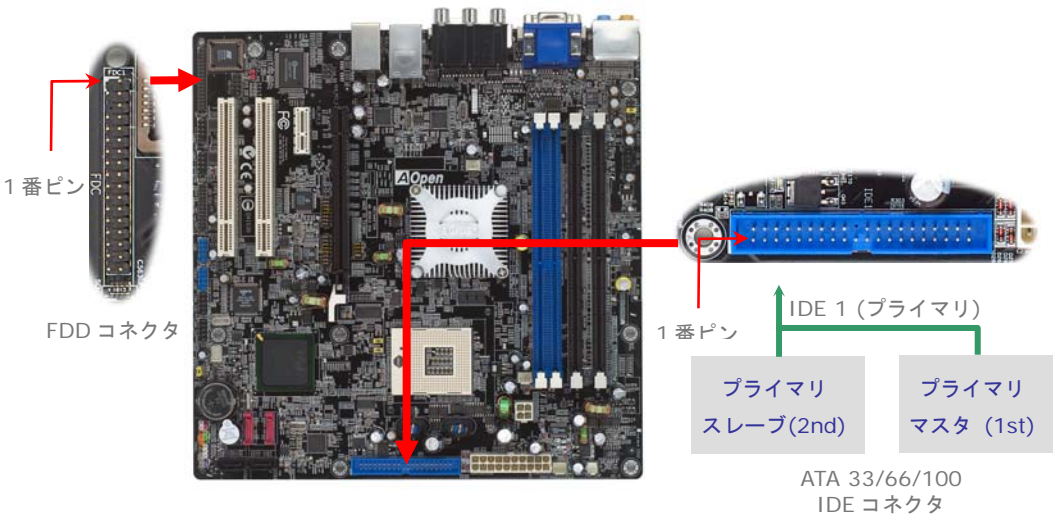

# *6.* フロントパネルケーブルの接続 *and ATX* 電源ケーブルの接続

電源 LED、スピーカー、リセットスイッチのコネクタをそれぞれ対応するピンに差します。 BIOS セットアップで"Suspend Mode" の項目をオンにした場合は、ACPI および電源の LED がサスペンドモード中に点滅します。

お持ちの ATX の筐体で電源スイッチのケーブルを確認します。これは前部パネルから出て いる 2-ピンメスコネクタです。このコネクタを SPWR と記号の付いたソフトウェア電源ス イッチコネクタに接続します

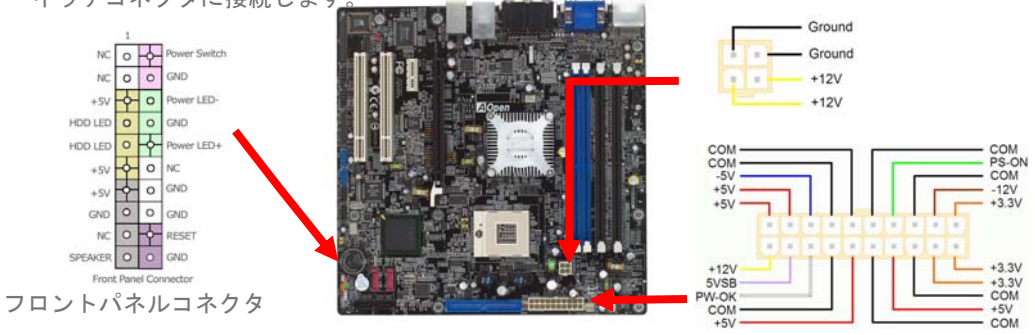

当マザーボードには上図のように 20 ピンおよび 4 ピンの ATX 電源コネクタが使用され ています。挿し込む際は向きにご注意ください。20 ピン ATX 電源コネクタより先に 4 ピン 12V ATX コネクタを接続することを強くお勧めします。

# *7.* 電源オンおよび *BIOS* 設定のロード

ジャンパ設定およびケーブルの接続を終了したら、電源をオンにし、BIOS セットアップに入ります。これには POST (電源オン時のセルフテスト)中に<Del> キーを押します。"Load Setup Defaults"を選ぶと、推奨される最適な性能に設 定されます。Phoenix - AwardBIOS CMOS Setup Utility

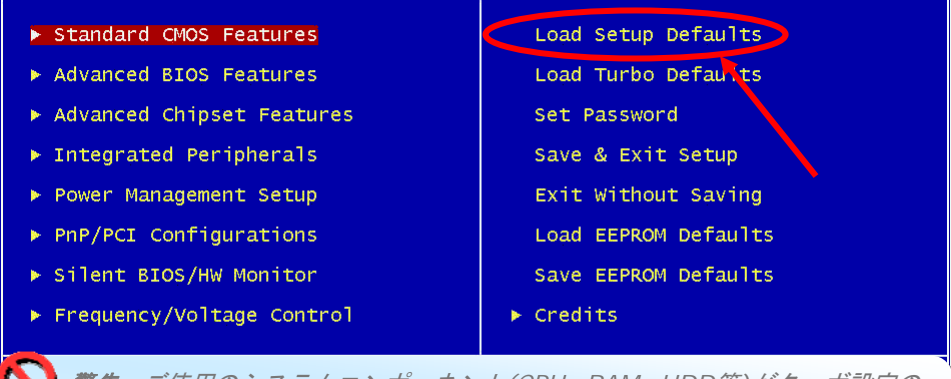

警告*:* ご使用のシステムコンポーネント*(CPU, RAM, HDD*等*)*がターボ設定の 必要条件を満たしていることが明らかでない限り、*"Load Turbo Defaults"*を選ばないでください。

# *8. AOpen* ボーナスパック *CD* および *EzInstall*

ボーナス CD ディスクのオートランメニューがご使用いただけます。左側のアイコンから ユーティリティやドライバを選び、 "GO"ボタンを押せば、インストールは最後まで自動的に行われます。

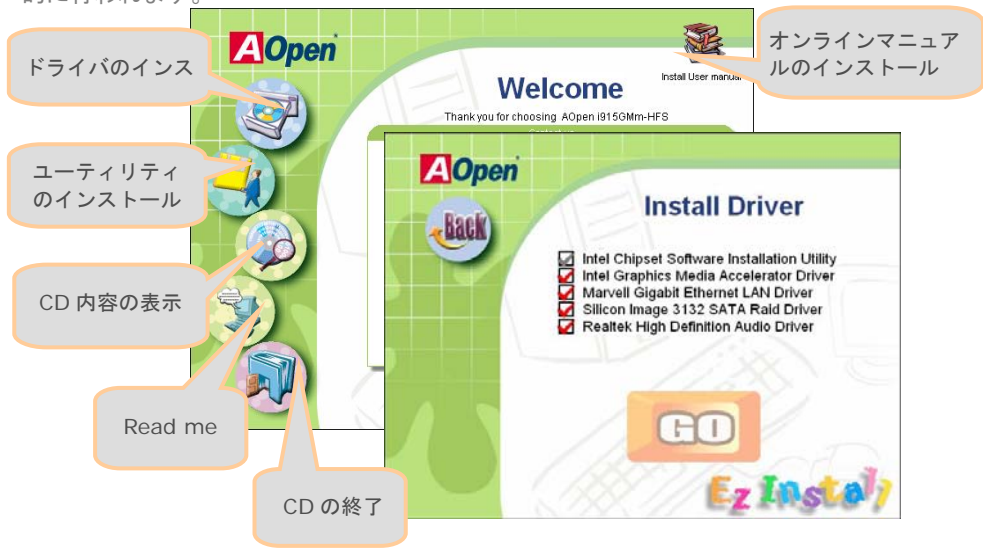

# *CPU* 電圧およびクロックの設定

#### CPU コア電圧の設定

当マザーボードは電圧 ID (VID)機能で、電源オン時に CPU 電圧の自動検出が可能です。 CPU コア電圧の設定は不要です。

#### CPU クロックの設定

当マザーボードは CPU ジャンパレス設計なので、CPU クロック設定は BIOS の 1MHz ステ ップ CPU オーバークロック機能から行います。CPU コアクロック= CPU エクスターナル フ リクエンシー x CPU レシオ。ただし、現在市場に流通する CPU は"倍率固定"、すなわちユ ーザーによる CPU レシオは調節不可能で、オーバークロックには CPU FSB クロックのみ が調節可能です。

#### (オーバークロックは自己責任の元行なって頂きますようにお願いします。)

#### *BIOS Setup > Frequency / Voltage Control > CPU Bus Frequency*

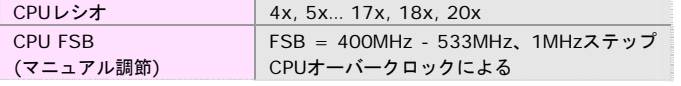

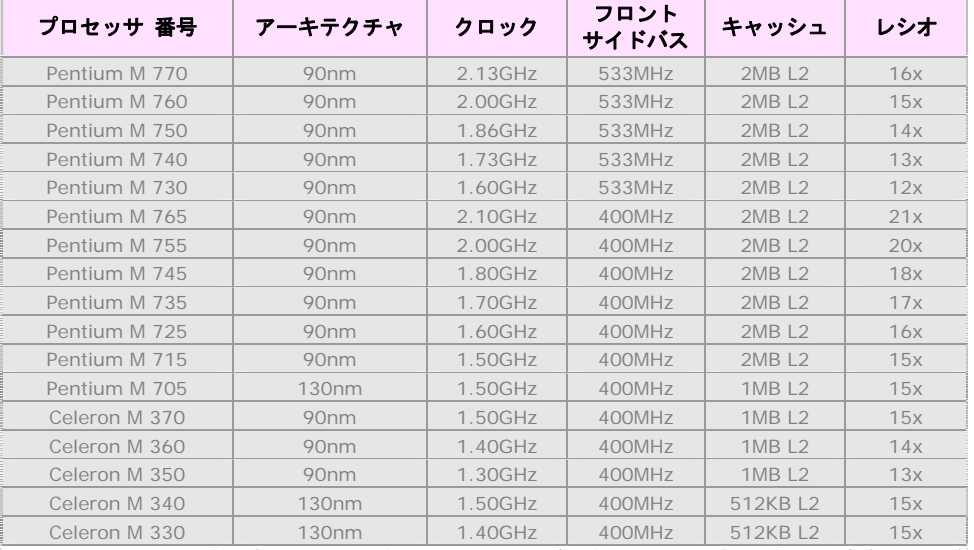

メモ: CPU クロックは頻繁に変更されています。当インストールガイドを入手された時点でも、より高速の CPU が 市場に出回っているかもしれません。この一覧表はユーザー皆様の参照用です。

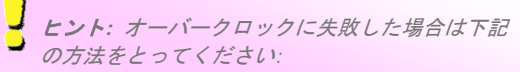

- *1. CMOS*クリア *(JP14)*により、デフォルト設定に戻 します。
- *2.* 電源オン後、すぐ*"Home"*キーを押して画面が表示されるのを待ちます。

警告*: Intel 915GM*チップセットは最大*533MHz* 

*(133MHz\*4)*システムバスをサ ポートしています。より高速の設定はシステムに重大な損傷を与える可能性があります。

# *JP14* による *CMOS* のクリア

CMOS をクリアすると、システムをデフォルト設定値に戻せます。以下の方法で CMOS をクリアします。

- 1. システムをオフにし、AC コードを抜きます。
- 2. コネクタPWR2からATX電源ケーブルを外します。
- 3. JP14 の位置を確認し、2-3 番ピンを数秒間ショートさせます。
- 4. JP14 を通常動作時の 1-2 ピン接続に戻します。
- 5. ATX 電源ケーブルをコネクタ PWR2 に挿しま す。
	- JP14 Clear CMOS Jumper

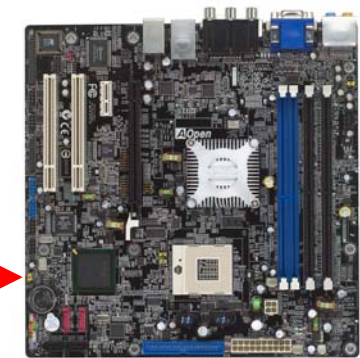

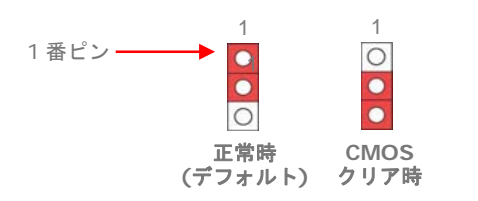

ヒント*: CMOS* クリアが必要な場合は*? 1.* オーバークロック時の起動失敗*… 2.* パスワードを忘れた*… 3.* トラブルシューティング*…* 

# *JP28* キーボード*/*マウスウェイクアップジャンパ

当マザーボードにはキーボード/マウスウェイクアップ機能が装備されています。接続され ている USB キーボードやマウスの動きでシステムがサスペンド状態からレジュームする機 能のオン/オフには JP28 を使用します。工場デフォルト設定は"オフ"(1-2)ですが、ジャン パ位置を 2-3 にすることで、この機能がオンになります。

JP28 PS2 KB/Mouse Wakeup Jumper

オフ (デフォルト) オン  $\overline{O}$  $\bullet$  $\frac{\bullet}{\bullet}$  $\bullet$  $\circ$ 1 番ピン 1 1

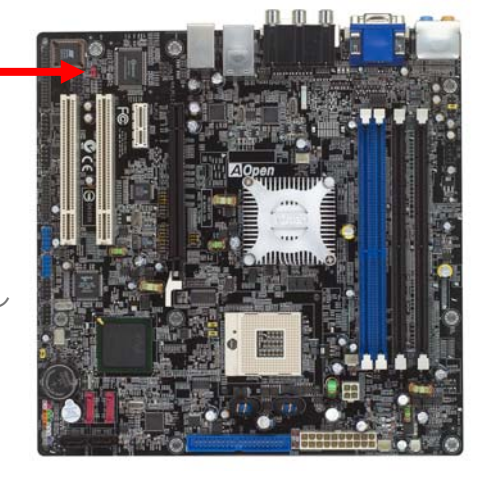

### *IEEE 1394* コネクタ

オンボードの[IEEE1394](#page-0-0) チップ(AGERE 1394)により、データ転送速度は最大 400Mb/s を実現します。このためIEEE 1394 インタフェースはデジタルカメラ、スキャナー、その他IEEE 1394 装置など高速データ転送性能を必要とするデバイスの接続に使用できます。 IEEE1394 デバイスへの接続には適切なケーブルをご使用ください。

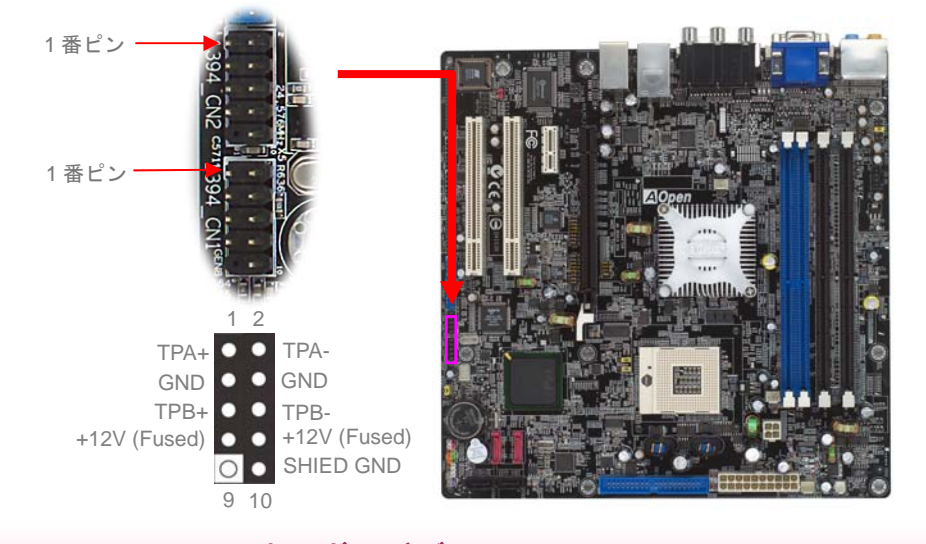

# オンボードデュアル Gigabit LAN

オンボードの Gigabit LAN コントローラにより、当マザーボードでは 10/100/1000Mbps イーサネットがオフィスやホームユースで利用可能です。イーサネット用 RJ45 コネクタは USB コネクタ上部に位置します。右側の LED はリンクモード表示で、ネットワークにリン クしていると黄色に点灯します。左側の LED は接続速度モードで、100Mbps LAN 接続中 はグリーンに点灯します。(10Mbps 接続では点灯しません)。一方ギガビット LAN 接続で

リンク LED (右)

黄色

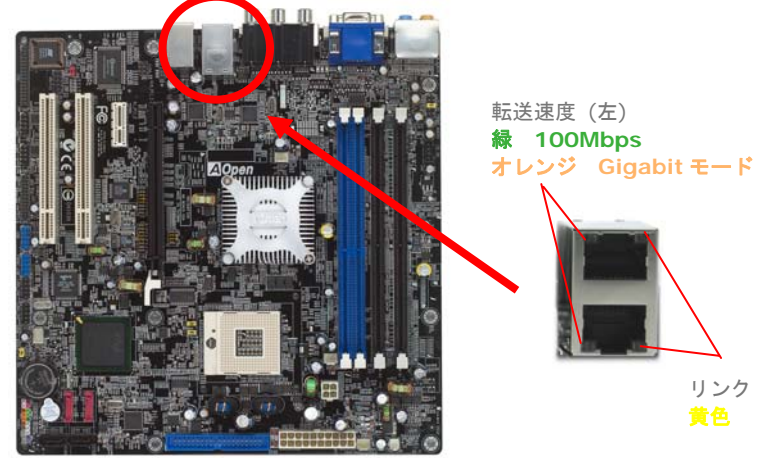

# フロントオーディオコネクタ

筐体のフロントパネルにオーディオポートが装備されている場合、オンボードオーディオか らこのコネクタを通してフロントパネルに接続できます。なお、ケーブルを接続する前にフロントパネルオーディオコネクタから5-6番ピンおよび9-10番ピンのジャンパキャップを外してください。フロントパネルにオーディオポートがない場合は、5-6 番ピンおよび 9-10 番ピンの黄色いジャンパキャップを外さないでください。

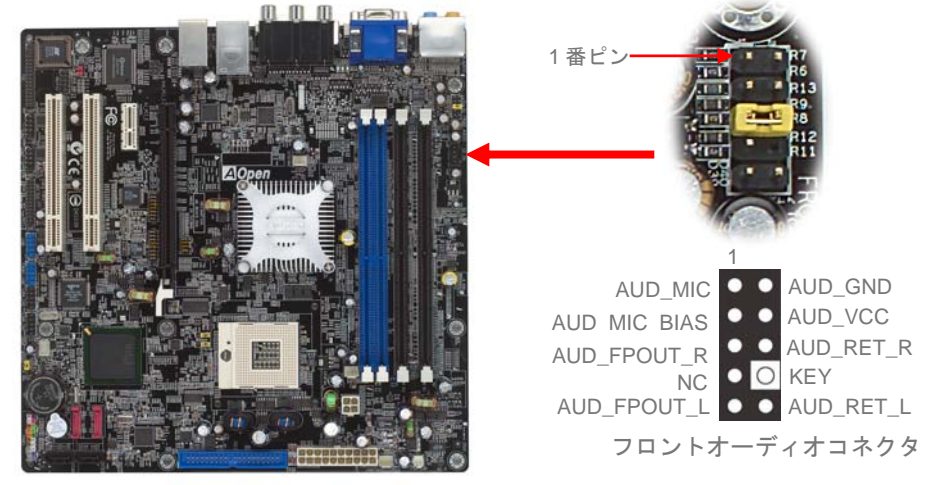

*Gigabit LAN Serial ATA* コネクタ

Serial ATAディスクを接続するには、7 ピンSerial ATAケーブルが必要です。Serial ATA ケーブルでマザーボードのSerial ATAヘッダとディスクをつなぎます。従来のディスクと同様、電源ケーブルも接続する必要があります。ここでジャンパ設定は不要であることにご注意ください。ディスクをマスタやスレーブにジャンパ設定する必要はありません。Serial ATAハードディスクをSerial ATAポートにインストールする際は、ポート 0(SATA1)にイ はオレンジに点灯し<u>ます</u>。この機能のオンオフは BIOS から簡単に設定できます。 ンストールされたディスクが自動的に起動用ディスクに設定されます。*ここでホットプラグ* 機能はサポートされていない点にご注意ください。

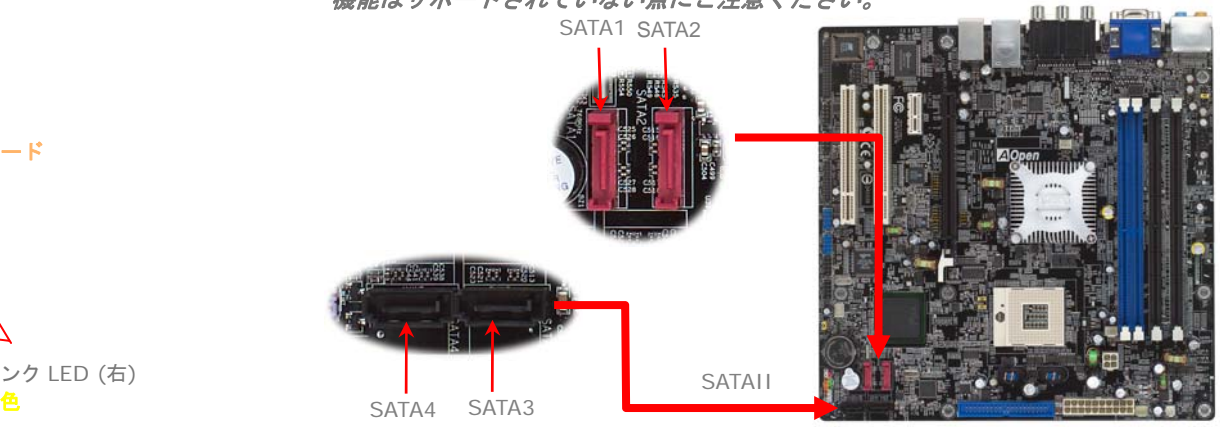

トラブルシューティング

システムのブートに関係したトラブルが起きたなら、問題を解決するために以下の手順に従ってください。 ファイン しょうしょう しょうしょう しょうしゅう しゅうしょく 例えば :

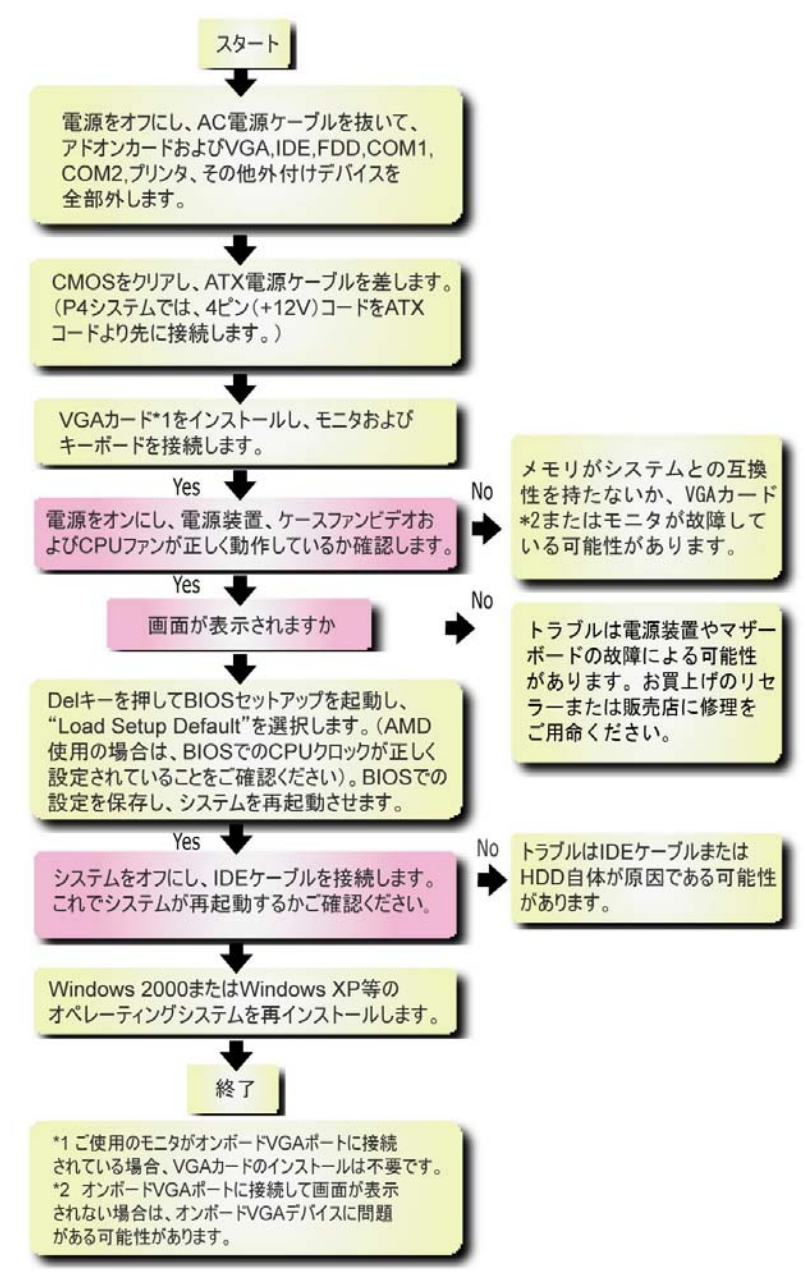

# モデル名と *BIOS* バージョン

モデル名と BIOS バージョンはブートの最初の画面(POST 画面)の上部左に現れます。

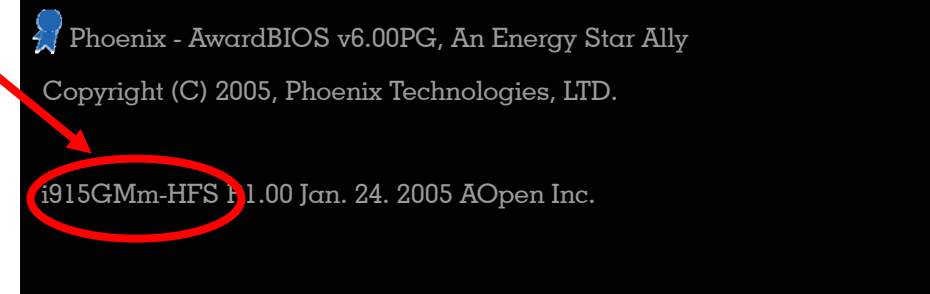

#### i915GMm-HFS はマザーボードのモデル名で、**R1.00**はBIOSバージョンです。

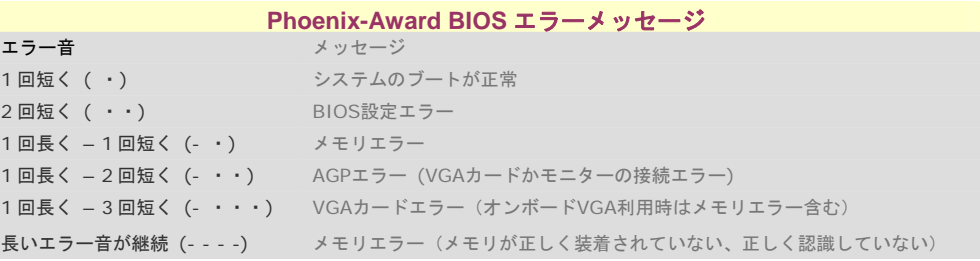

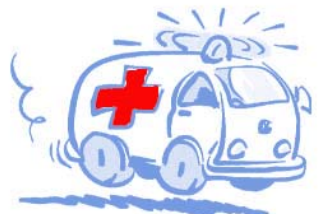

テクニカルサポート

#### お客様各位

この度はAOpen製品をお選びくださりありがとうございます。今後の良質なサービスを保証 するClub AOpenのゴールド会員になるために*http://www.aopen.com*で登録してくださ るようお勧めいたします。お客様各位への最良のサービスを維持できるよう、下記の手順に従い、皆様がお買い求めになった地域に従って、各地の支店からサービスをお受けになるようお願い致します。皆様のご協力によって、全てのお客様への効果的で最良のサービスを提供し続けてまいります。

ご理解に厚く感謝致します。

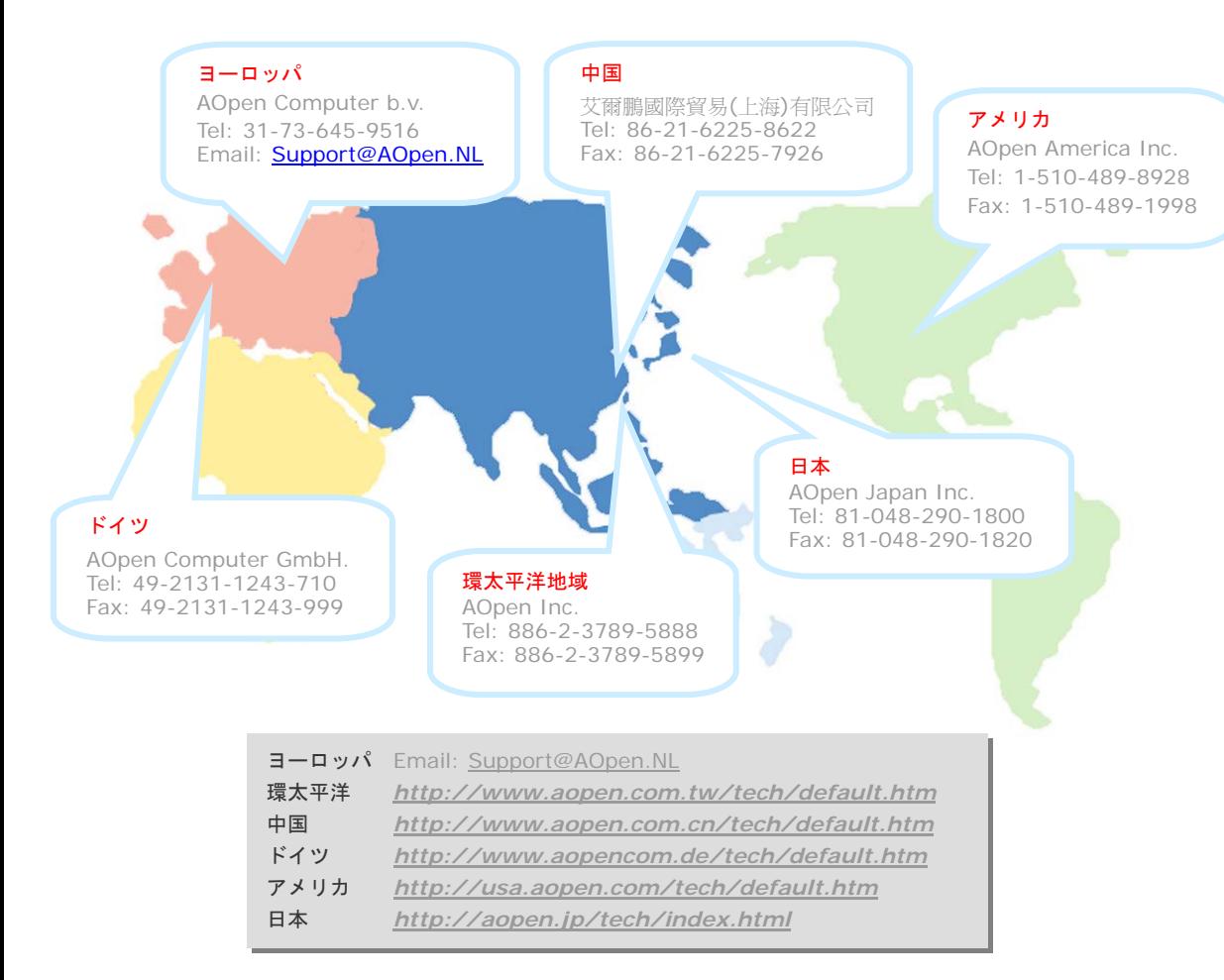

オンラインマニュアル:マニュアルをダウンロードするには、 まずログオンし必要な言語を指定します。"Type"のディレクトリ から "Manuals"を選んで、マニュアルデータベースにアクセスします。 マニュアルおよびイージーインストールガイドはAOpenボーナスパック CDにも収録されています。

http://download.aopen.com.tw/downloads

**大学生生活学习** 

テストレポート: PC組立てには、互換性テストレポートから board/card/deviceの部分をご覧になることをお勧めします。これ で互換性に関するトラブルを解決できるかもしれません。 http://aopen.jp/tech/report/index.html

FAQ: ユーザーがよく直面する問題やFAQ(よく尋ねられる質問) が列挙されています。ログオンし必要な言語を指定してから問題 の解決方法を見てみます。 http://aopen.ip/tech/fag/index.html

**With ...** 

ソフトウェアのダウンロード:ログオンして必要な言語を 指定した後、"Type"のディレクトリからアップデートされた最新の BIOSまたはユーティリティ、ドライバをダウンロードしてみます。大半 の場合、最近のバージョンのドライバやBIOSにより、バグや互換性 の問題が解決されます。 http://download.aopen.com.tw/downloads

eForum: AOpen eForumは当社製品に関して他のユーザーと 討論する場所で、ユーザーの問題が以前に取り上げられたか以後 答えを得られる可能性があります。ログオンしてから"Multi-language" で必要な言語を指定します。 http://club.aopen.com.tw/forum/

**ANTIQUES** 

**大学生生活学** 

**SALLER** 

当社へのご連絡:ご連絡に先立ち、システム設定の詳細情報お よびエラー状況をご確認ください。パーツ番号、シリアル番号、 BIOSバージョンも大変参考になります。

販売店、リセラーへのご連絡: 当社は製品をリセラーおよび システム設計会社を通して販売しております。ユーザーのシステム 設定に関して熟知しており、お持ちの問題の解決方法または重要 な参考情報が提供される可能性があります。